# **CONDA 4.4 CHEAT SHEET**

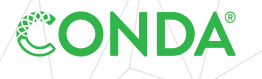

Take a conda test drive at **bit.ly/tryconda**

Windows, macOS, Linux: Same commands for all platforms. For full documentation of any command, add --help to the command.

EXAMPLE: conda create --help

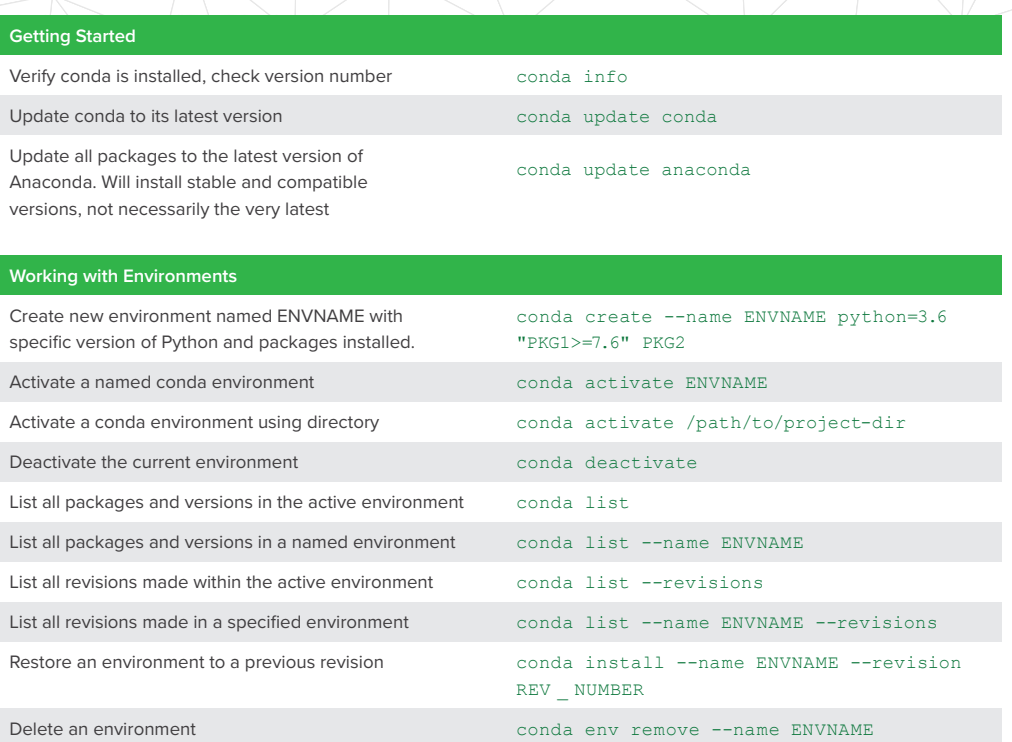

TIP: Anaconda Navigator is a desktop graphical user interface to manage packages and environments with conda. With Navigator you do not need to use a terminal to run conda commands, Jupyter Notebooks, JupyterLab, Spyder, and other tools. Navigator is installed with Anaconda, and may be added with Miniconda.

## **Sharing Environments**

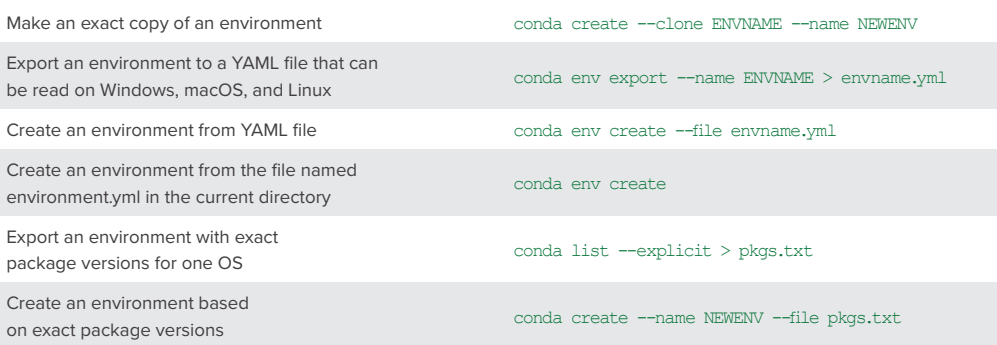

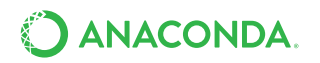

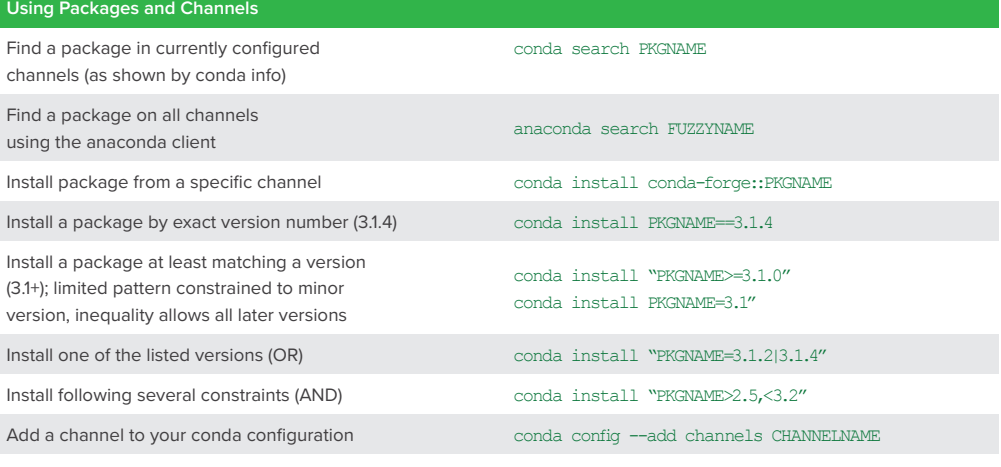

### **Additional Useful Hints**

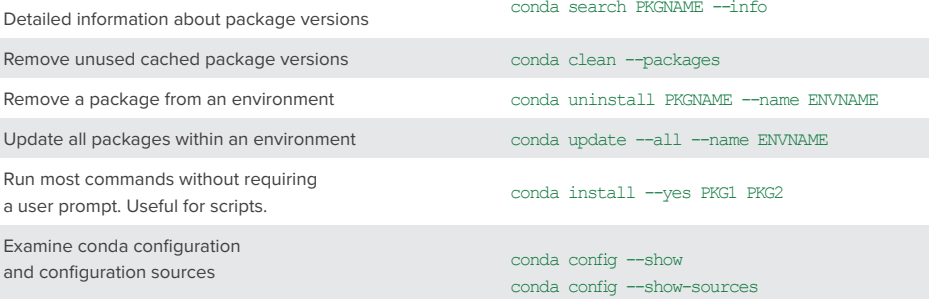

#### **More Resources**

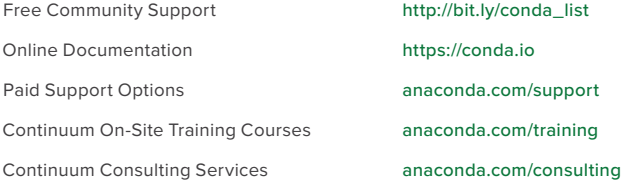

Follow us on Twitter @anacondainc and join the #AnacondaCrew! Connect with talented, like-minded data scientists and developers while contributing to the open source movement. Visit anaconda.com/community.

## About Anaconda, Inc.

With over 4.5 million users, Anaconda is the world's most popular Python data science platform. Anaconda, Inc. continues to lead open source projects like Anaconda, NumPy and SciPy that form the foundation of modern data science. Anaconda's flagship product, Anaconda Enterprise, allows organizations to secure, govern, scale and extend Anaconda to deliver actionable insights that drive businesses and industries forward.

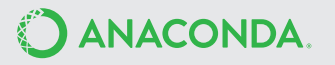